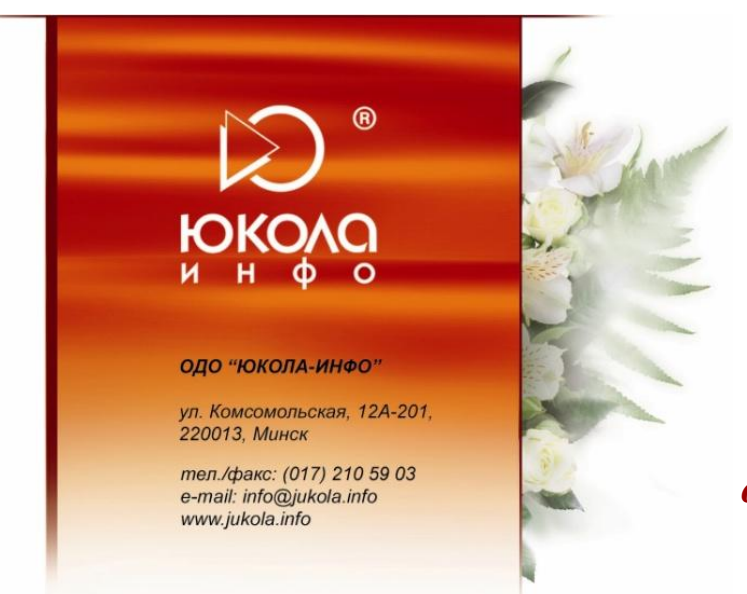

*Инструкция по заполнению производственного календаря в отраслевом решении «ЮКОЛА-ИНФО: Зарплата».*

На основании производственного календаря в последующем автоматически будет заполнен график работ, который в свою очередь используется для заполнения табеля.

**«Меню «Предприятие» – «Производственный календарь».**

| Файл                                                                     | Правка Операции Зарплата Налогии взносы Кадры Банк Касса Отчеты Предприятие Сервис |                                                                       |                      |                                       | Справка<br>Окна                |          |                 |
|--------------------------------------------------------------------------|------------------------------------------------------------------------------------|-----------------------------------------------------------------------|----------------------|---------------------------------------|--------------------------------|----------|-----------------|
| ବ ବ<br>1 X.                                                              |                                                                                    |                                                                       |                      | Организации                           |                                |          |                 |
| Са Клиент банка РБ _           Показать панель функций _                 |                                                                                    |                                                                       |                      | Подразделения организаций             |                                |          |                 |
| Н Регламентированный производственный календарь на 2014 год <sup>*</sup> |                                                                                    |                                                                       |                      |                                       | Ответственные лица организаций |          | $\Box$ $\times$ |
| Действия • Заполнить по умолчанию                                        |                                                                                    |                                                                       | 6                    |                                       | Настройка параметров учета     |          |                 |
|                                                                          |                                                                                    |                                                                       |                      | Учетная политика                      |                                | r        |                 |
| Производственный календарь на 2014 ;<br>год                              |                                                                                    |                                                                       |                      | Планы счетов                          |                                |          |                 |
|                                                                          |                                                                                    |                                                                       |                      |                                       |                                |          |                 |
| Январь 2014                                                              | Февраль 2014                                                                       | Март 2014                                                             |                      | Ввод начальных остатков               |                                | r        |                 |
| TH BT Cp 4T TT C6 Bc                                                     | Пн Вт Ср Чт Пт Сб Вс                                                               | Пн Вт Ср Чт Пт Сб Вс                                                  | 鶣<br>п               | Контрагенты                           |                                |          | rо              |
| $2 \mid 3 \mid$<br>4                                                     | 2<br>-5                                                                            | 2                                                                     |                      | Счета учета расчетов с контрагентами  |                                |          |                 |
| 8 9 10 11 12<br>- 7<br>6.<br>13 14 15 16 17 18 19                        | $\sqrt{5}$ 6<br>8 <sup>9</sup><br>- 7<br>$3\quad 4$<br>10 11 12 13 14 15 16        | 5<br>6<br>$\overline{7}$<br>8<br>-9<br>10 11 12 13 14 15 16           |                      | Товары (материалы, продукция, услуги) |                                |          |                 |
| 20 21 22 23 24 25 26                                                     | 17 18 19 20 21 22 23                                                               | 17 18 19 20 21 22 23                                                  | 曲                    | Склады (места хранения)               |                                |          |                 |
| 27 28 29 30 31                                                           | 24 25 26 27 28                                                                     | 24 25 26 27 28 29 30                                                  |                      | Доходы и расходы                      |                                |          |                 |
|                                                                          |                                                                                    | 31                                                                    |                      |                                       |                                |          |                 |
| Май 2014                                                                 | Июнь 2014                                                                          | Июль 2014                                                             |                      |                                       | Назначение целевых средств     |          |                 |
| Пн Вт Ср Чт Пт Сб Вс<br>$\overline{2}$<br>3                              | Пн Вт Ср Чт Пт Сб Вс<br>$\overline{4}$                                             | Пн Вт Ср Чт Пт Сб Вс<br>$\overline{2}$<br>$\mathbf{3}$<br>5<br>1<br>4 |                      | Резервы                               |                                |          |                 |
| 7 8 9 10 11<br>5 6                                                       | -7<br>-8<br>3<br>5.<br>6<br>2<br>4                                                 | 9 10 11 12 13<br>8<br>7.                                              |                      | Ценные бумаги                         |                                |          |                 |
| 12 13 14 15 16 17 18                                                     | 9 10 11 12 13 14 15                                                                | 14 15 16 17 18 19 20                                                  |                      |                                       |                                |          |                 |
| 19 20 21 22 23 24 25                                                     | 16 17 18 19 20 21 22                                                               | 21 22 23 24 25 26 27                                                  |                      | Производственный календарь            |                                |          |                 |
| 26 27 28 29 30 31                                                        | 23 24 25 26 27 28 29                                                               | 28 29 30 31                                                           |                      | 25 26 27 28 29 30 31                  |                                |          |                 |
|                                                                          | 30                                                                                 |                                                                       |                      |                                       |                                |          |                 |
| Сентябрь 2014                                                            | Октябрь 2014                                                                       | Ноябрь 2014                                                           |                      | Декабрь 2014                          |                                |          |                 |
| Пн Вт Ср Чт Пт Сб Вс                                                     | Пн Вт Ср Чт Пт Сб Вс                                                               | Пн Вт Ср Чт Пт Сб Вс                                                  | TH BT Cp 4T TT C6 Bc |                                       |                                |          |                 |
| $2^{3}$<br>-5<br>$\Delta$<br>- 6                                         | 2<br>3.<br>$\overline{4}$                                                          | 2                                                                     | 2                    | 3<br>- 6<br>4<br>5.                   |                                |          |                 |
| 9 10 11 12 13 14<br>8                                                    | 8<br>9 10 11 12<br>-7                                                              | R<br>5<br>6<br>9                                                      | 8                    | 9 10 11 12 13 14                      |                                |          |                 |
| 15 16 17 18 19 20 21                                                     | 13 14 15 16 17 18 19                                                               | 10 11 12 13 14 15 16                                                  |                      | 15 16 17 18 19 20 21                  |                                |          |                 |
| 22 23 24 25 26 27 28                                                     | 20 21 22 23 24 25 26                                                               | 17 18 19 20 21 22 23<br>24 25 26 27 28 29 30                          |                      | 22 23 24 25 26 27 28                  |                                |          |                 |
| 29 30                                                                    | 27 28 29 30 31                                                                     |                                                                       | 29 30 31             |                                       |                                |          |                 |
|                                                                          |                                                                                    |                                                                       | 3 января 2014 г. ▼   |                                       |                                |          |                 |
|                                                                          |                                                                                    |                                                                       |                      |                                       |                                |          |                 |
|                                                                          |                                                                                    |                                                                       |                      |                                       |                                |          |                 |
|                                                                          |                                                                                    |                                                                       |                      |                                       | <b>SO Печат</b>                | Записать | Закрыть         |

*Рис. 1*

**1.** По кнопке «**Заполнить по умолчанию»** календарь заполнится за указанный год по пятидневному графику «**без учета переноса предпраздничных дней»**.

Каждый вид дня в производственном календаре обозначается своим цветом:

- Дни, помеченные розовым Праздничные.
- $\blacktriangleright$  Дни, помеченные синим Предпраздничные (по ним в график работ проставляется 7 часов).
- Дни, помеченные темно-красным Выходные.
- $\blacktriangleright$  Красным Воскресенье.

**2.** Также есть возможность заполнять календарь вручную, в соответствии с индивидуальным рабочим графиком компании. Для таких случаев предусмотрено:

## *a) Перенос рабочего дня.*

Если в последующем будет необходимо перенести рабочий день, то для этого , нажатием правой кнопки мыши по данному дню следует вызвать контекстное меню и выбрать пункт «**Перенести рабочий день» (рис. 2)**, в появившемся диалоговом окне указать дату, на которую следует перенести рабочий день **(рис. 3)**.

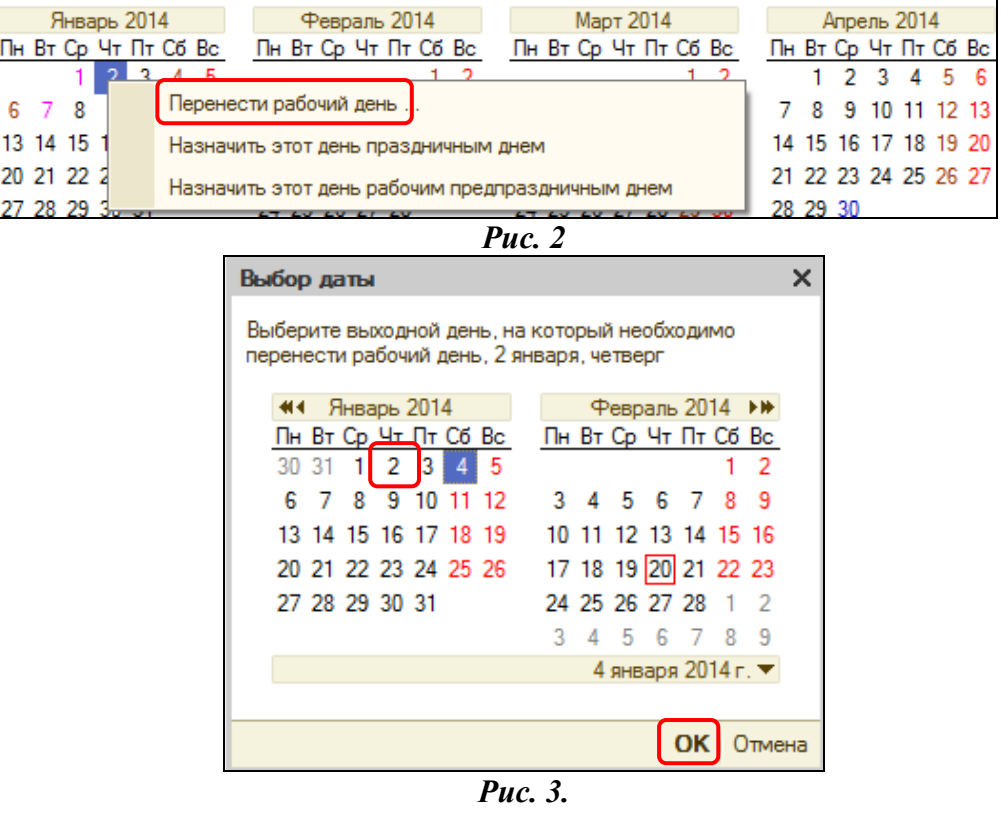

Если необходимо отменить перенос, то нажатием правой кнопки мыши на «ошибочном» дне вызвать контекстное меню и выбрать пункт «**Отменить перенос рабочего дня».**

- *b) Перенос выходного дня (по аналогии с рабочими днями);*
- *c) Назначение рабочего дня праздничным.*

Если необходимо назначить определенный день региональным праздничным днем, то для этого нужно выделить в календаре необходимый день и нажатием правой кнопки мыши вызвать контекстное меню и выбрать пункт «**Назначить этот день праздничным днем»**. Для отмены данного назначения необходимо нажатием правой кнопки мыши на "ошибочном" дне вызвать контекстное меню и выбрать пункт «**Отменить праздничный день»**.

*d) Назначение рабочего дня предпраздничным.*

Если необходимо назначить определенный день предпраздничным днем, то для этого нужно выделить в календаре необходимый день и нажатием правой кнопки мыши вызвать контекстное меню и выбрать пункт «**Назначить этот день предпраздничным днем»** (день будет не рабочим) либо «**Назначить этот день рабочим предпраздничным днем»** (день будет рабочим). Для отмены данного назначения необходимо нажатием правой кнопки мыши на «ошибочном» дне вызвать контекстное меню и выбрать пункт «**Отменить предпраздничный день»**.

**3.** Запись выполненных настроек в информационную базу производится по кнопке «**Записать»**.

**4.** Существует возможность распечатать производственный календарь по команде «**Печать»**. В печатной форме выводятся данные о количестве рабочих, календарных, выходных и праздничных дней, а также количество часов при 40-часовой, 36-часовой и 24-часовой рабочей неделе и среднемесячное количество часов **(рис. 4)**.

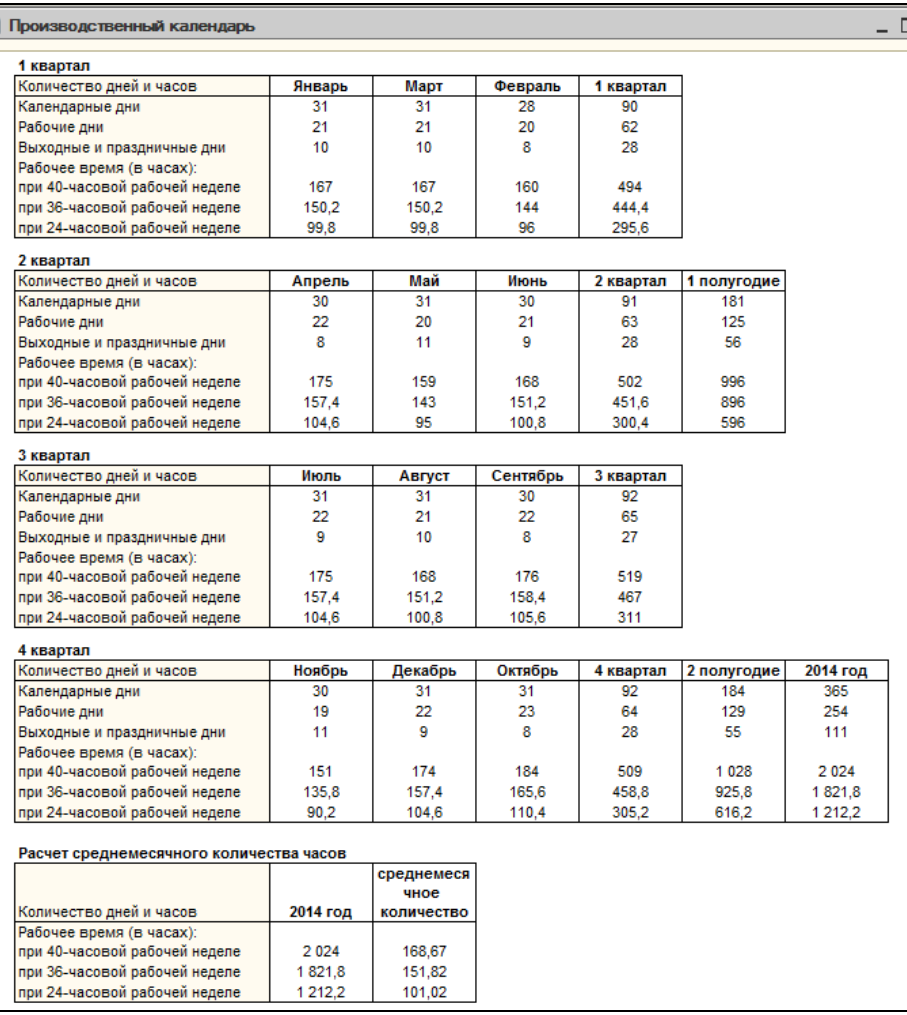

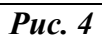

## **Приятной работы!**